### **Supported Specialty WebEOC Boards**

### Facilities Board (Version 1.0)

Incident Based

**Description:** This board provides a mechanism to capture pre-identified facilities and related status information.

**Views:** This board uses various lists displaying the same information. They vary in the buttons available that drive access permissions.

**List View** – This view displays the critical facilities entered along with the status information. There is a administrator list view that provides the opportunity to update all facilities' statuses to *Status Pending*. Conversley, all records can be reset to *Normal*.

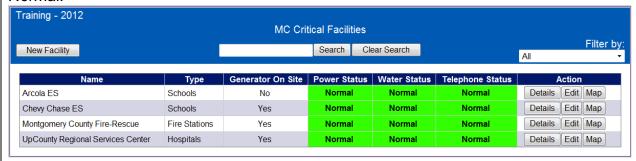

#### **Default Features**

- Edit button to modify a facilities' information.
- Status background colors for easy identification of record status issues
- New Facility button to create a new facility record.
- Details button to display only the facilities information.
- Mapping Capability

Variations: See Critical Facilities Board and Infrastructure Board

## **Supported Specialty WebEOC Boards**

**Input (Full Edit) View** – This view enables the user to enter and maintain critical facility information and update specific statuses.

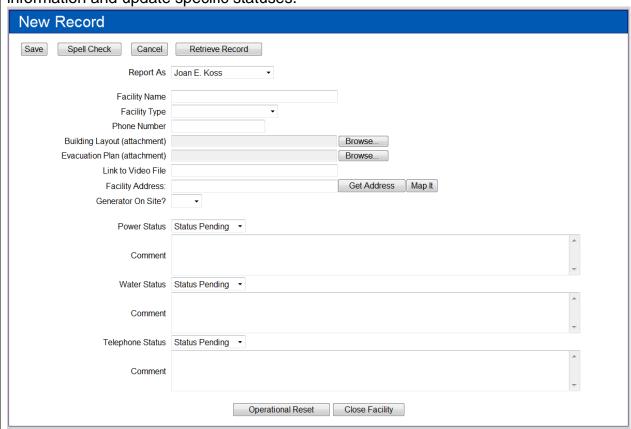

#### **Default Features**

- Drop down lists to maintain data consistency
- Spell Check button to ensure correct spelling
- Mapping capability
- Ability to add a document showing the building layout
- Ability to add a document of the evacuation plan
- Ability to specify a link to a video file for the facility
- Ability to reset the data to "Status Pending" for the three statuses captured for the record.
- Ability to reset the data to "normal" when the incident is concluded.

Variations: See Critical Facilities Board and Infrastructure Board

# **Supported Specialty WebEOC Boards**

Partial Input View – This input view enables the user to only modify the status information. If the status is changed from Normal, a comment is required. Update Record 4 Save Spell Check Cancel Report As | Ciprian Sufitchi Facility Name Chevy Chase ES Facility Type Schools Phone Number 301-657-4994 Building Layout (attachment) Evacuation Plan (attachment) Link to Video File Facility Address: 4015 Rosemary Street, Chevy Chase, MD 20815 Generator On Site? Yes Power Status Normal Comment Water Status Normal Comment Telephone Status Normal Comment **Default Features** Drop down lists to maintain data consistency Spell Check button to ensure correct spelling • If the status is not *Normal*, a comment must be entered. Variations: See Critical Facilities Board